# Quick Start Guide

Cell Site Gateway

AS5915-18X | AS5915-18X AC

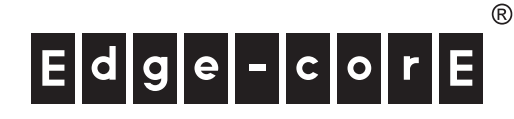

www.edge-core.com

Package Contents

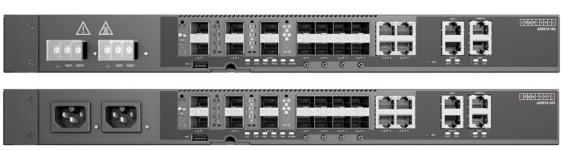

- 1. AS5915-18X or AS5915-18X AC
- 2. Rack Mounting Kit-2 brackets and 8 screws
- 3. 2 AC power cords (AS5915-18X AC only)

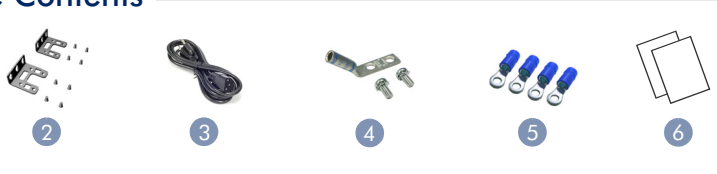

- 4. Grounding kit—grounding lug, 2 screws, and 2 washers
- 5. Ring lugs (x4)
- 6. Documentation—*Quick Start Guide* (this document) and *Safety and Regulatory Information*

### Ground the Device 3

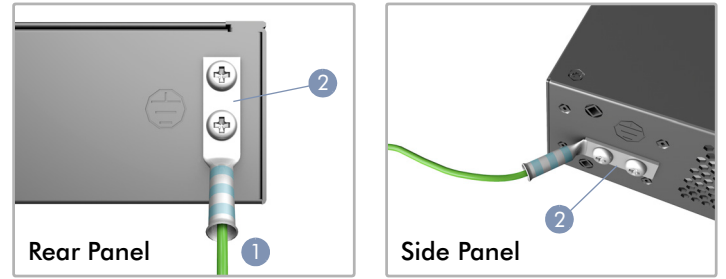

- 1. Ensure the rack is properly grounded and in compliance with international and local standards. Verify that there is a good electrical connection to the grounding point on the rack (no paint or isolating surface treatment).
- 2. Attach a grounding wire (#6 AWG/16 mm2) to the grounding point on the device's rear panel or side panel. Then connect the other end of the wire to rack ground.

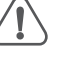

Caution: The earth connection must not be removed unless all supply connections have been disconnected. Attention: Le raccordement à la terre ne doit pas être retiré sauf si toutes les connexions d'alimentation ont été débranchées.

### Connect Power 4

## a. AC Power

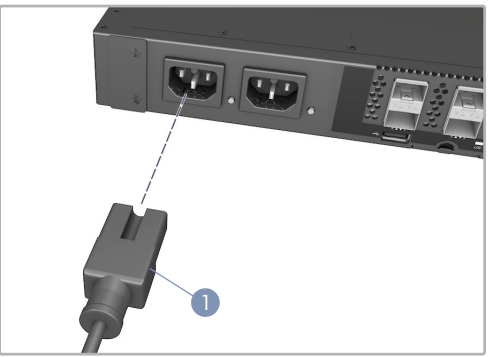

1. Connect an AC power source to both AC power sockets.

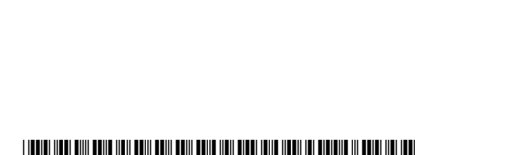

\*150200002482A\_R01\*

# Caution: The device must be installed in a restricted-

1

emplacement à accès restreint. Note: The device has the Open Network Install Environment (ONIE) software installer pre-loaded on it, but no software image. Information about compatible software can be found at www.edge-core.com.

Attention: L'appareil doit être installé dans un

Note: The drawings in this document are for illustration only and may not match your particular model.

### **Attach the Brackets** 1

access location.

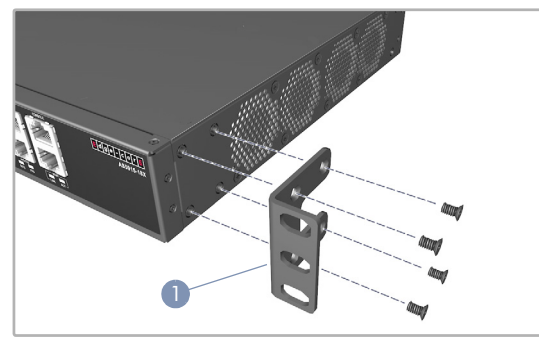

1. Attach each of the brackets to the device with four of the included bracket screws.

### Mount the Device in an EIA-310 Rack 2

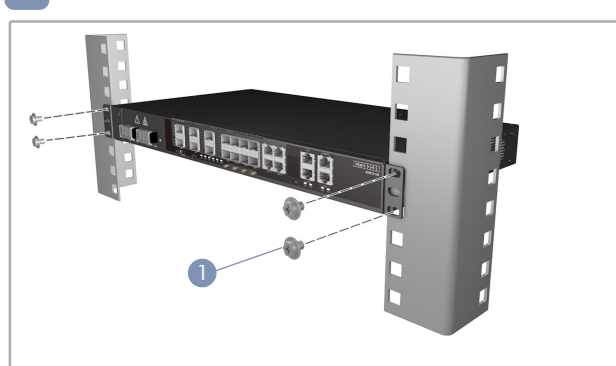

1. Use the screws and cage/clip nuts supplied with the rack to secure the device in the rack.

### b. DC Power

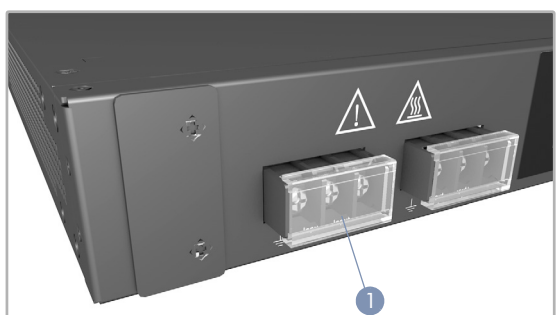

1. Connect an external DC power source to the PSUs. Or, connect to a no-tolerance DC mains supply with a UL/CSA-approved circuit breaker rated at 16 A.

Caution: Before connecting power supply cables to the device, ensure that power to the feed lines is turned off at the supply circuit breaker or disconnected from the power bus. Attention: Avant de connecter les câbles d'alimentation à l'appareil, assurez-vous que l'alimentation des lignes d'alimentation est coupée au niveau du disjoncteur d'alimentation ou déconnectée du bus d'alimentation.

Caution: Use a UL/IEC/EN 60950-1 and/or 62368-1 certified power supply to connect to a DC converter, and a #14 AWG/1.5 mm2 (for 36 VDC to 72 VDC PSU) copper wire to connect to a DC PSU.

Attention: Utilisez une alimentation certifiée UL/IEC/EN 60950-1 et/ou 62368-1 pour vous connecter à un convertisseur CC, et un fil de cuivre # 14 AWG / 1,5 mm<sup>2</sup> (pour alimentation 36 V CC à 72 V CC) pour se connecter à une alimentation CC.

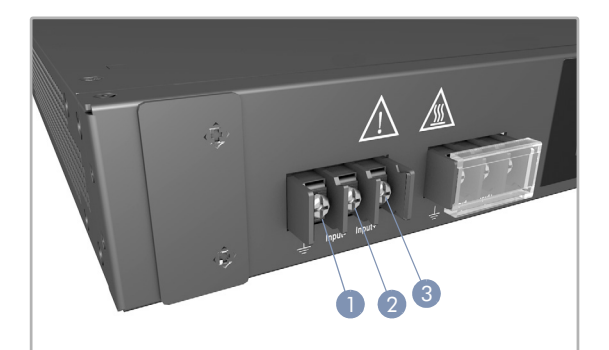

- 1. Connect the ground wire / earth.
- 2. Connect the 36 72 VDC wire.
- Connect the DC return wire.

### Verify Power Status 5

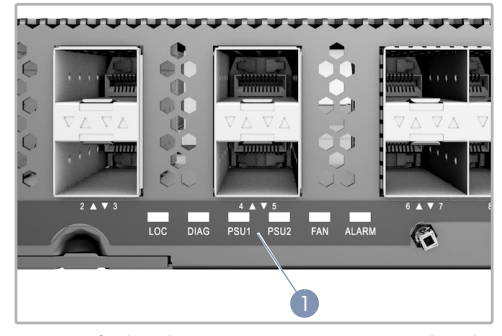

1. Verify the device is receiving power by checking the system LEDs. After power on, the PSU1/PSU2 LEDs should be on green.

### Connect Network Cables 6

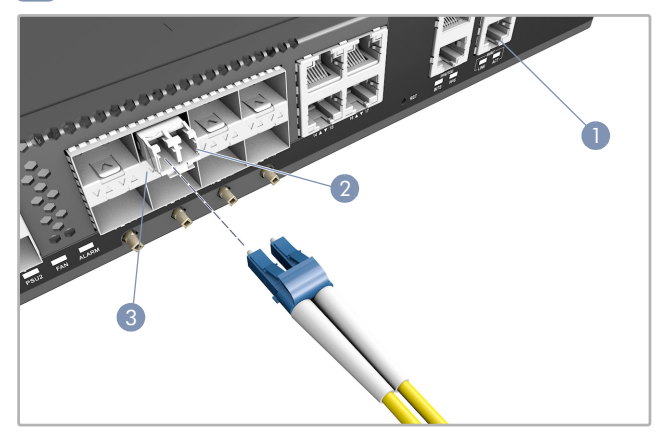

- For the RJ-45 Management port, connect 100-ohm Category 5, 5e or better twisted-pair cable.
- 2. Connect DAC cables to the SFP/SFP+ slots. Or first install SFP/ SFP+ transceivers in the slots and then connect fiber optic cabling to the transceiver ports.
- 3. As connections are made, check the port status LEDs to be sure the links are valid.

### Connect Timing Ports 7

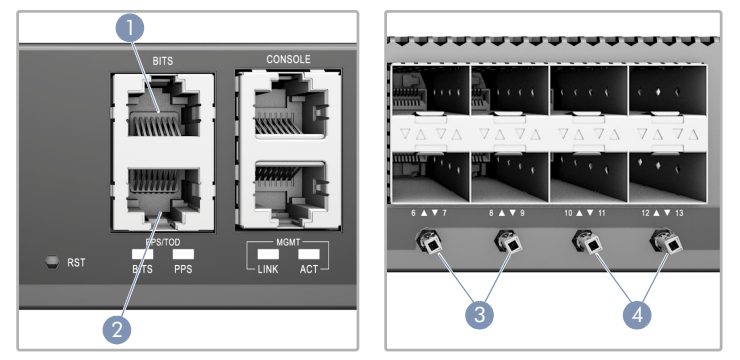

- 1. Use a shielded cable to connect the Building-Integrated Timing Supply (BITS) port to other devices that use BITS synchronization signals.
- 2. Use a shielded cable to connect the Pulse-Per-Second (PPS) / Time-of-Day (ToD) port to other devices that use these synchronization signals.
- 3. Use coax cables to connect the 1-pulse-per-second (1PPS) in/ out SMB ports to other synchronized devices.
- 4. Use coax cables to connect the 10 MHz in/out SMB ports to other synchronized devices.

## 8 Perform Initial System Boot

- 1. If the network operating system (NOS) installer is located on a network server, first connect the RJ-45 Management (Mgmt) port to the network using 100-ohm Category 5, 5e or better twistedpair cable. (Not required if the NOS installer is located on attached storage.)
- 2. Boot the device. Wait for the ONIE software to locate and execute the NOS installer, and then wait for the installer to load the NOS software image.

Subsequent device boots will bypass ONIE and directly run the NOS software.

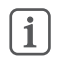

Hardware Specifications Note: Refer to the network operating system (NOS) installer and NOS documentation for details on software options and set up for ONIE.

## 9 (Optional) Install the Air Filter

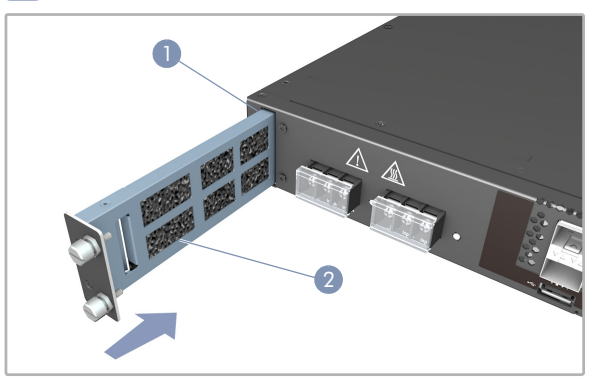

- 1. Unscrew and remove the air filter slot cover.
- 2. Slide the air filter assembly (ordered separately) into the slot and secure it with its two captured screws.

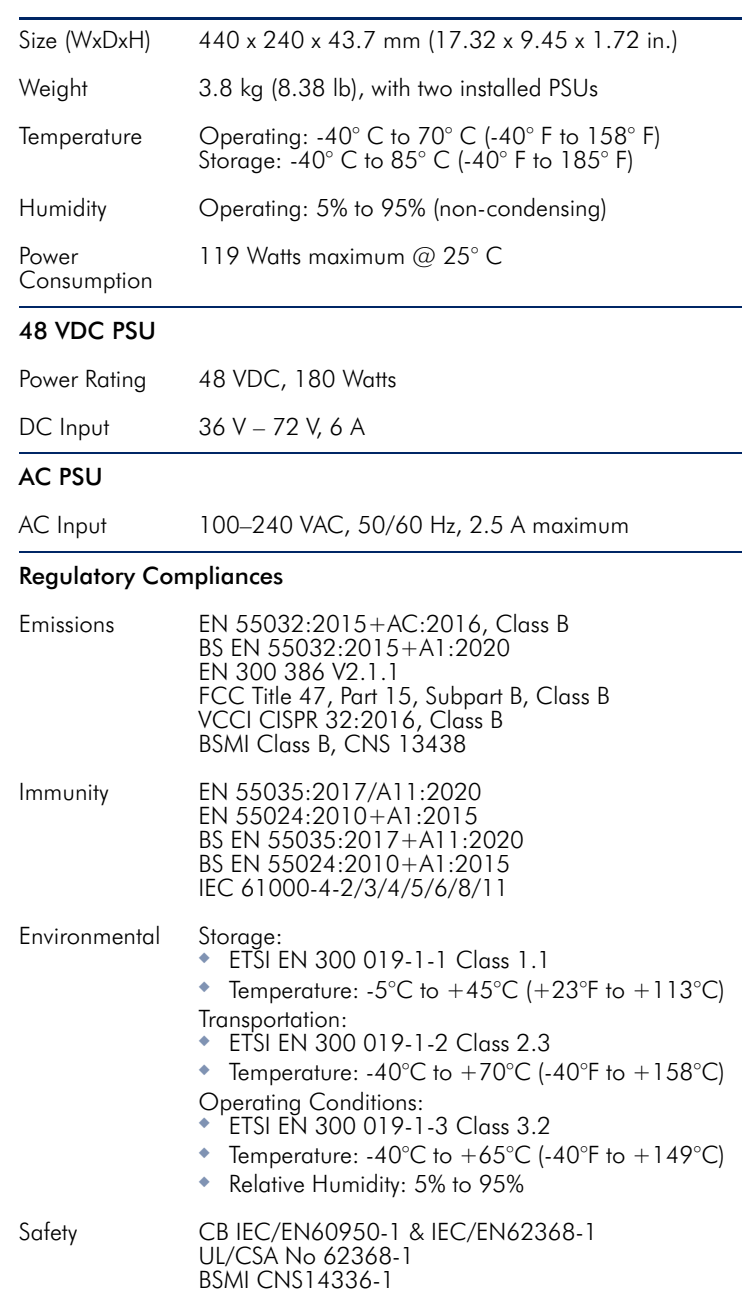

# 快速入門指南 行動通信基地台閘道 AS5915-18X | AS5915-18X AC

1. AS5915-18X 或 AS5915-18X AC 2. 機櫃安裝套件 —2 個托架和 8 個螺絲 3. 2 x 交流電源線 ( 僅 AS5915-18X AC)

 $\boxed{6}$ 

 $d|g|e|-|c|$ E www.edge-core.com

## 包裝內容物

 $\blacksquare$ 

ee

55

ÊÊ

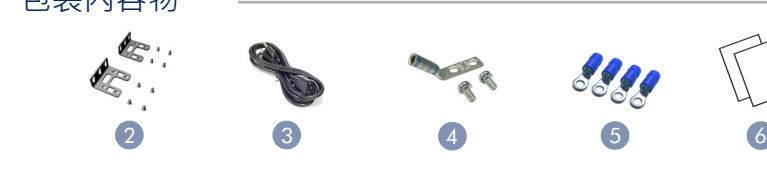

- 4. 接地單元 接地壓耳、2 顆螺絲和 2 個墊圈
- 5. 環形壓耳 (x4)
- 6. 文件 快速入門指南 (本文件)及《安全法規資訊》

## <mark>3 )</mark>將本裝置接地

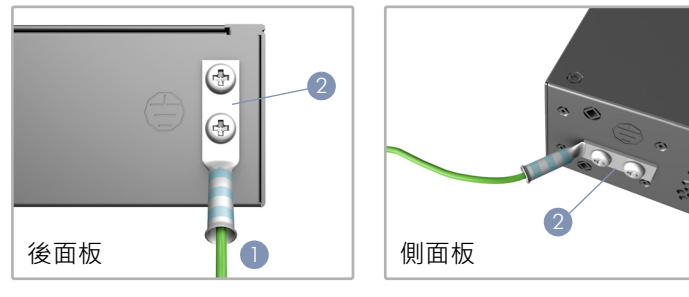

- 1. 請確保機櫃正確接地,並符合國際與當地標準,確認與機櫃接 地點間有良好的電氣連接性 (無油漆或絕緣表面處理)。
- 2. 將接地線 (#6 AWG/16 mm2) 安裝在本裝置後面板或側面板 接地點上。接下來,將接地線另一端連接至機櫃接地。

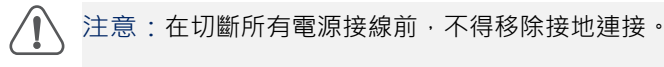

## 4 建接電源

## a. 交流電源

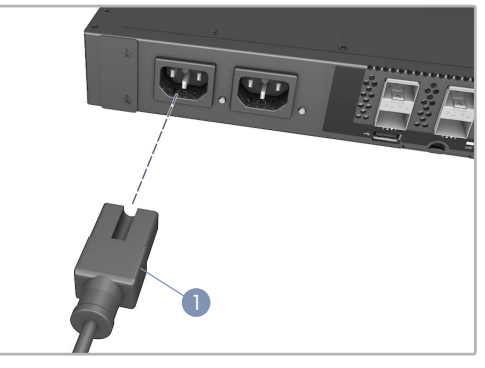

1. 將交流電源連接至交流電源插座。

說明:本裝置預先安裝了 「開放網路安裝環境 (Open  $\mathbf{i}$ Network Install Environment, ONIE)」軟體安裝程式, 但沒有軟體圖示。關於相容軟體的資訊可參閱: www.edge-core.com。 說明:本文件中的示意圖僅供參考,可能與特定型號有

注意:裝置必須安裝在限制進入地點。

所差異。

## 安裝托架

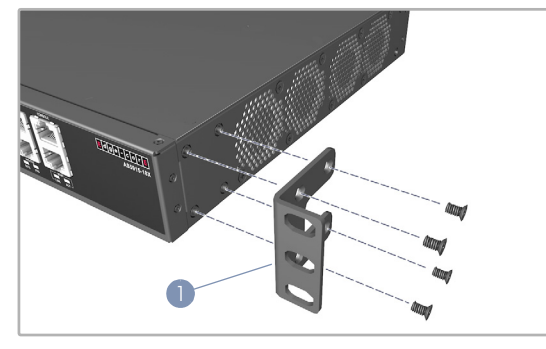

- 1. 用四顆隨附的托架螺絲將每個托架裝到本裝置上。
- 將本裝置裝到 EIA-310 機櫃上 2

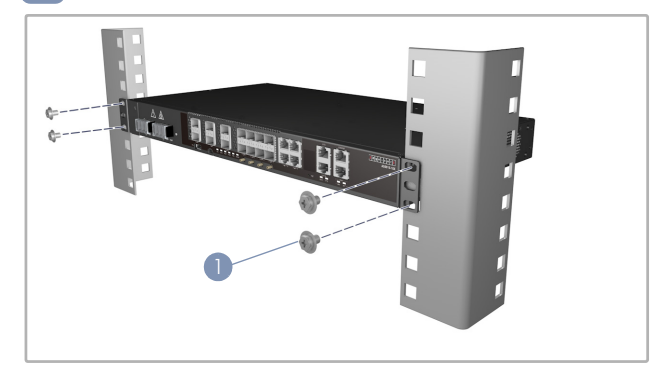

1. 使用機櫃隨附提供的螺絲與支架 / 彈簧夾螺帽將本裝置固定於 機櫃上。

– 4 –

b. 直流電源

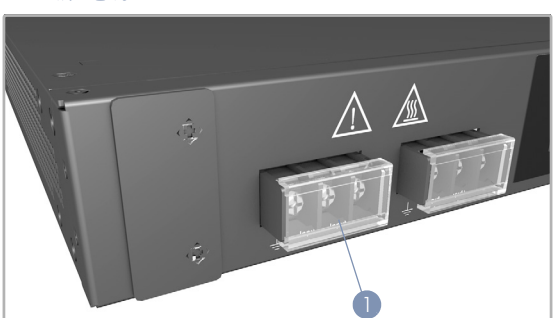

1. 將外部直流電源連接至 PSU。或將無容差直流主電源連接具備 UL/CSA 標準認證的 16A 斷路器。

注意:將電源供應器纜線連接到本裝置前,請務必在電 源斷路器關閉接到饋線的電源,或從電源匯流排切斷電 源。

注意:使用符合 UL/IEC/EN 60950-1 及 / 或 62368-1 標 準的電源供應器連接直流轉換器和 #14 AWG 銅線 /1.5 mm2(適用於 36 VDC 至 72 VDC PSU)連接至 DC PSU。

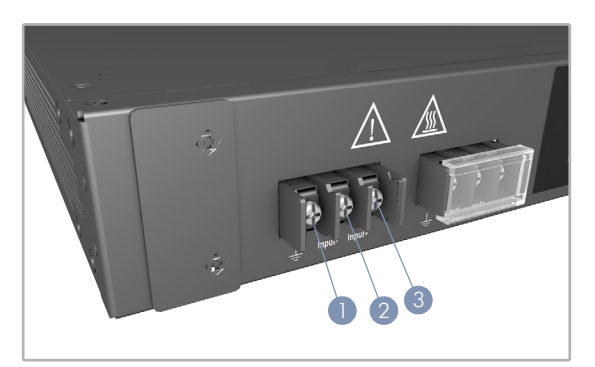

- 1. 連接接地線 / 接地端。
- 2. 連接 36 72 VDC 線。
- 3. 連接直流回流線。

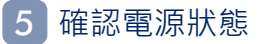

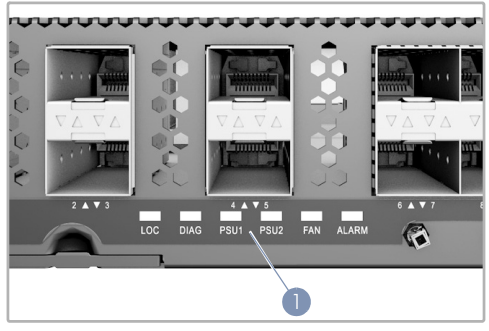

1. 檢查系統 LED, 確認本裝置是否接通電源。 開啟電源後,PSU1 / PSU2 LED 應亮綠燈。

連接網路線 6

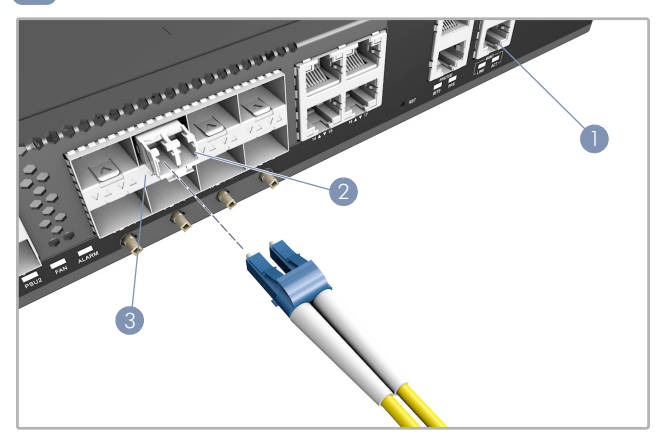

- 1. 使用 100-ohm 第 5 類、5e 類或更優之雙絞線電纜, 連接至 RJ-45 管理埠。
- 2. 連接 DAC 電纜至 SFP/SFP+ 插槽。或先將 SFP/SFP+ 收發器 裝到插槽中,然後連接光纖電纜至收發器埠。
- 3. 連接完成後,請檢查連接埠狀態 LED,確保連結有效。

### 連接時序連接埠 7

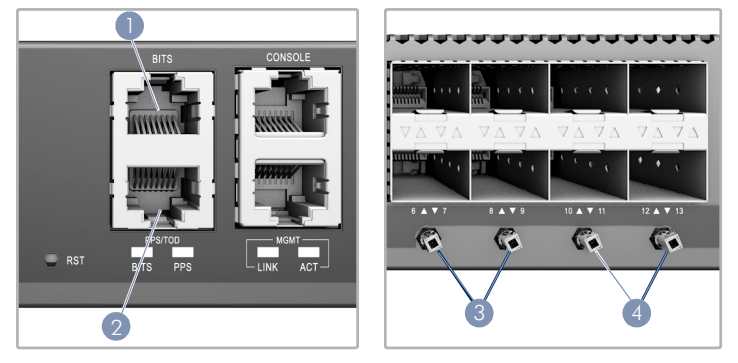

- 1. 用包覆纜線將大樓綜合時脈供應裝置 (BITS) 連接埠連接有使用 BITS 同步訊號的其他裝置。
- 2. 用包覆纜線將每秒脈波數 (PPS) /日時間 (ToD) 連接埠連接有 使用同步訊號的其他裝置。
- 3. 使用同軸纜線連接 1 每秒脈衝 (1PPS) 輸入 / 輸出 SMB 連接埠 至其他同步化裝置。
- 4. 使用同軸纜線連接 10 MHz 輸入 / 輸出 SMB 連接埠至其他同 步化裝置。

## 執行初次系統啟動 8

- 1. 若網路作業系統 (NOS) 安裝程式位於網路伺服器, 先使用 100-ohm 第 5 類、5e 類或更優之雙絞線電纜, 連接 RJ-45 管 理 (Mgmt)埠至網路。(若 NOS 安裝程式位於所附儲存設備 中,則不需要。)
- 2. 啟動本裝置。等待 ONIF 軟體找尋並執行 NOS 安裝程式, 並 等待安裝程式載入 NOS 軟體映像檔。 之後本裝置啟動時,會跳過 ONIE,直接運行 NOS 軟體。

備註:有關 ONIE 軟體選項和設置的詳細資訊,請參閱  $\mathbf{1}$ 網路作業系統 (NOS)安裝程式和 NOS 文件。

# 9 <mark>(</mark>選用)安裝空氣濾網 硬體規格

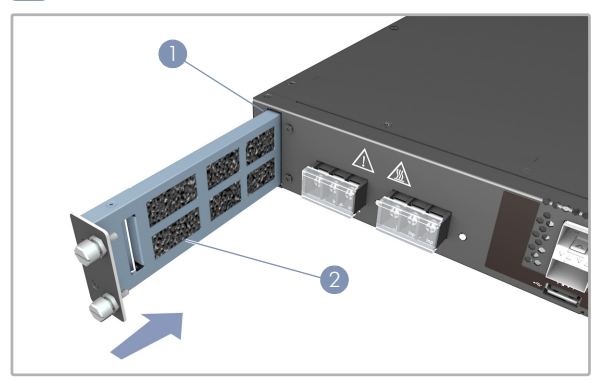

- 1. 卸下螺絲並取下空氣濾網插槽蓋。
- 2. 將空氣濾網總成 (另外訂購) 滑入插槽並用兩支固定螺絲緊 固。

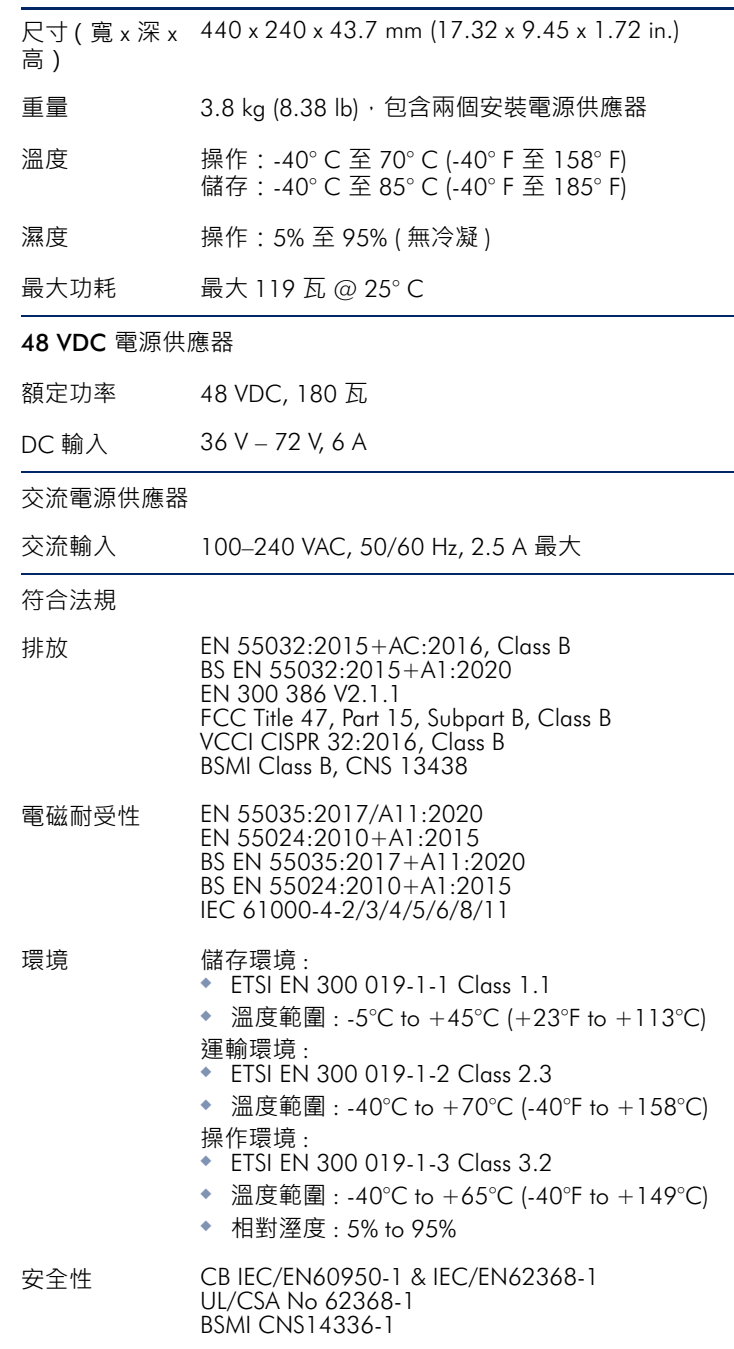